## Work with Family Accounts - Contacts

Last Modified on 12/09/2024 4:28 pm EST

The **Contacts** section in a Family Account shows profile cards for each contact. Use the Contacts section to:

- See a caregiver's relationship to a child.
- EX View contact information such as phone number, email, and address.
- Send emails to the contact.

Access the**Family Account** from **Family Account** (left menu) >**Profiles** card > **View # Active Family Accounts**, or use the*Search* box at the top of any page in the system. The contacts in the family are listed at the bottom of the page.

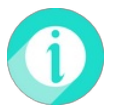

Use the **Actions** menu  $\bullet$  Actions  $\bullet$  on the top right of the Family Account page to see more options for working with a family.

Expand/Collapse All

- Contacts Section
- Details Tab
- Accounts Tab
- Payment Methods Tab

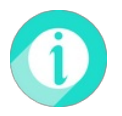

To add a new Contact profile to a Family Account, use the **Actions** menu  $\bullet$  Actions  $\bullet$  on the Family Account page.